## **תרגיל כיתה מספר 2**

פתח את הקובץ "קובץ נתונים לתרגיל כיתה 2" ובצע עליו את השאלות הבאות )בכל חישוב יש להשתמש בתאי עזר).

## בגיליון ״דיוטי פרי״

- **.1** הגדר את טווח כל נתוני הטבלה בשם: TblData
- **.2** בצע החל מתא 30B את החישובים הבאים )עבור כל חישוב, הצג מלל מתאים לצדו, )החל מתא 30A ), ותן לכל תא המכיל חישוב את השם הרשום לצד החישוב:
	- בתא 30B חשב את סה"כ ההכנסות הממוצעות )שם התא: Total)
- בתא 31B חשב את המחיר המקסימאלי בש"ח כולל מע"מ )שם התא: )MaxPrice
- בתא 32B חשב את המחיר המינימאלי בש"ח כולל מע"מ )שם התא: MinPrice)
- בתא 33B חשב את מספר המוצרים הנמכרים בחנות ללא קשר לכמות שנמכרה מהם )שם התא: CountProduct)
- **.3** עצב בעזרת עיצוב מותנה את סה"כ ההכנסות הגבוהות מ- 500 אלף בגופן כחול. הכנסות שבין 300 ל- 500 אלף (כולל) ייצבעו בצבע גופן ירוק מודגש. הכנסות קטנות מ- 300 אלף ייצבעו בגופן בצבע אדום מוטה.
- **.4** צור גיליון חדש בשם "הנחות למוצרים" ובנה בו את הטבלה הבא )יש להקפיד על העיצוב כמוצג(.

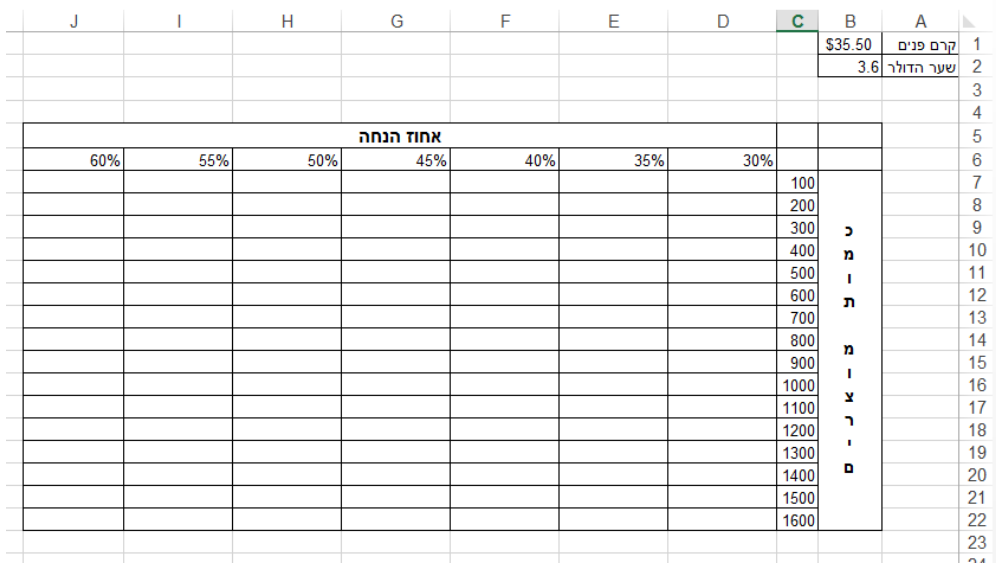

צור נוסחה בתא 7D שעל ידי העתקתה לשאר התאים בטבלה יחושב המחיר בש"ח לאחר הנחה לכל כמות מוצר.

## בגיליון ״דיוטי פרי״

- **.5** קטגוריית החודש בדיוטי פרי היא משקאות ולכן עבור רכישת משקאות ניתן בקבוק יין כרמל במתנה. בעמודה K שכותרתה "רק החודש". ציין בעזרת פונקציה עבור כל מוצר את המלל "יין כרמל" או "אין מתנה" בהתאם לתנאי המבצע.
- **.6** הנהלת החנות שוקלת לצאת במבצע לקידום מכירות. ההנהלה החליטה כי עבור מוצרים מקטגוריית "מוצרי טיפוח" תינתן הנחה של 10% מהמחיר ליחידה בש"ח לכל יחידה, ועבור שאר המוצרים תינתן הנחה של 50 ₪ לכל יחידה. בעמודה L שכותרתה "הנחת קד"מ" חשב בעמודה את סה"כ המחיר בש"ח לאחר ההנחה )בהתאם לכמות הממוצעת מאותו המוצר(.
- **.7** החברה רוצה לוודא כי היא שומרת על מרווח מכירה של לפחות 5.5% )כלומר מחיר המכירה ליח' ב\$- גדול בלפחות 5.5% מהעלות ליח' ב\$-(. בעמודה M, שכותרתה "מחיר לרווח מינימאלי", חשב את המחיר הנדרש לעמידה בתנאי זה. במידה והחברה מרוויחה אחוז זה ומעלה, יש להציג את המחיר הקיים.